## **Network Device API Guide Program**

### **Outline**

Network guide program is a guide application for eGov Device API, using the mobile device API framework to be used as a tool and a reference when developing hybrid applications. It supports the inquiry of network related functions of mobile smart devices through JavaScript-based Network DeviceAPI. Also, it connects with web server applications based on eGov standard framework to check the network information of the device and play media, as well as to send network information to server and inquire them.

Feature

### This Guide Program provides **play media after checking network status**, **send network information to server**, and **receive network information from server** features.

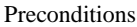

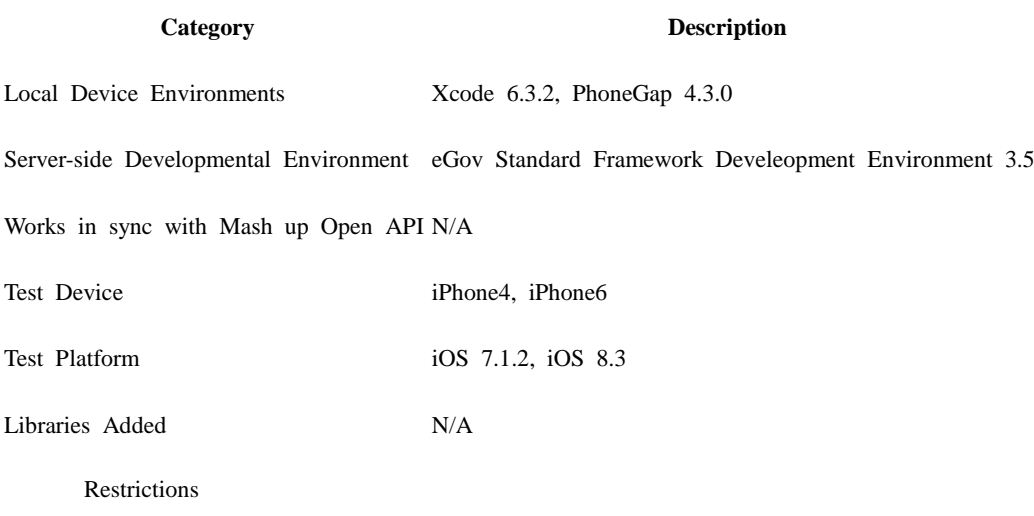

#### **Supported devices and platforms**

For iPhone devices, there may be issues due to device's processing power.

- Problem: PhoneGap error.
- Solution: delay PhoneGap loading sequence with setTimeout() function.

 document.addEventListener('DOMContentLoaded', function () { setTimeout(loaded, 200); }, false);

- Problem: iScroll5 content height calculation error.
- Solution: use setTimeout() to ensure iscroll is generated after css application to contents is complete.

```
setTimeout(function()
 {
           myScroll = new iScroll(thisPage,\{ checkDOMChanges: true,
                               onBeforeScrollStart:function(e)
                                {
                                }
\rbrace);
         },
         500);
     Using cross domain
```
When using certain outside domains or its subdomains on PhoneGap, add such domains on <access origin="ExternalHosts"/> at [Project\_Name]/Supporting Files/config.xml

**License**

N/A

### **Description**

Network Device API Guide Program is comprised of **play media after checking network status**, **send network information to server**,

**receive network information from server** features. (refer to related features section)

#### Related Class Diagram

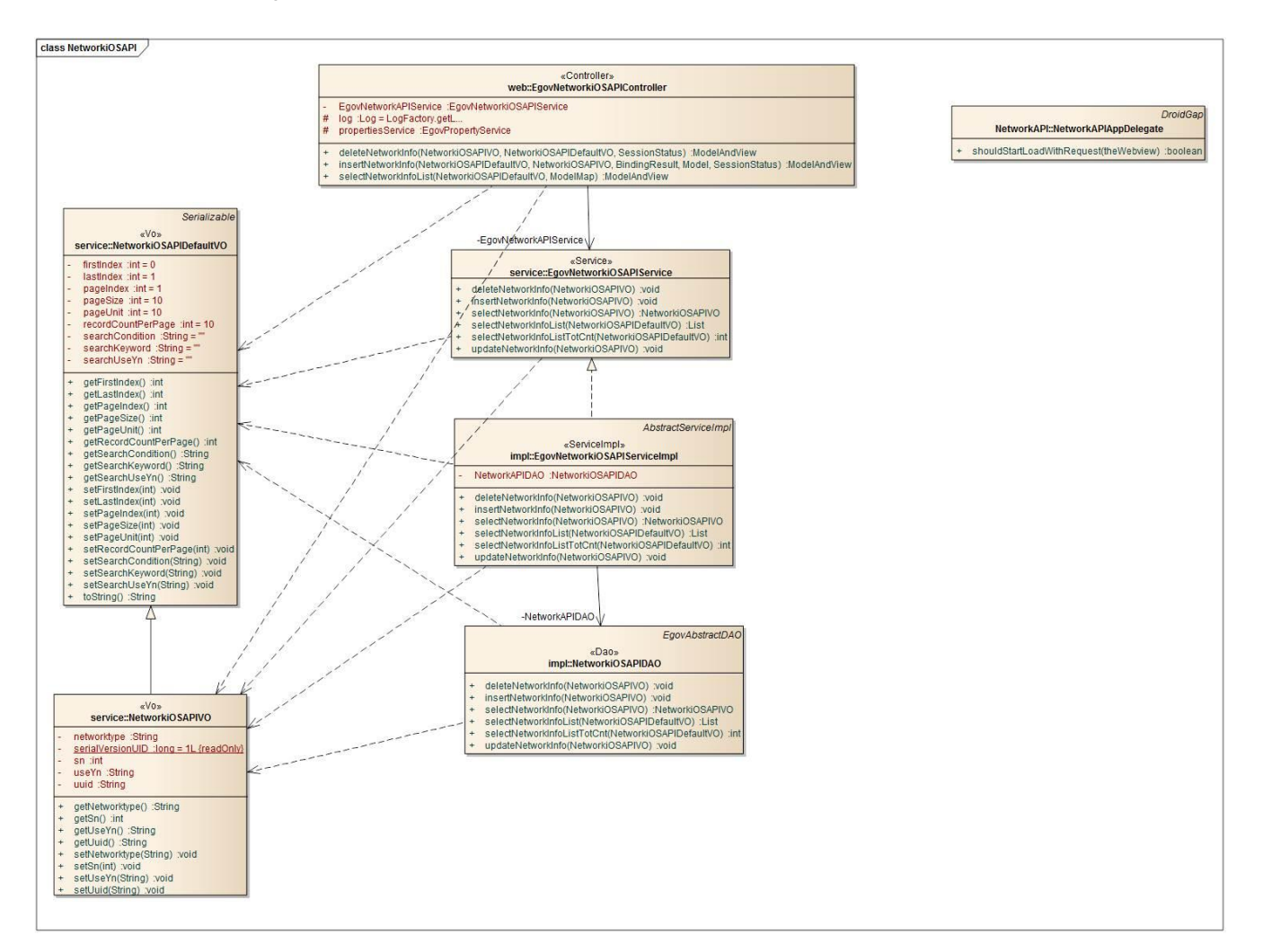

Device Application

**Sources**

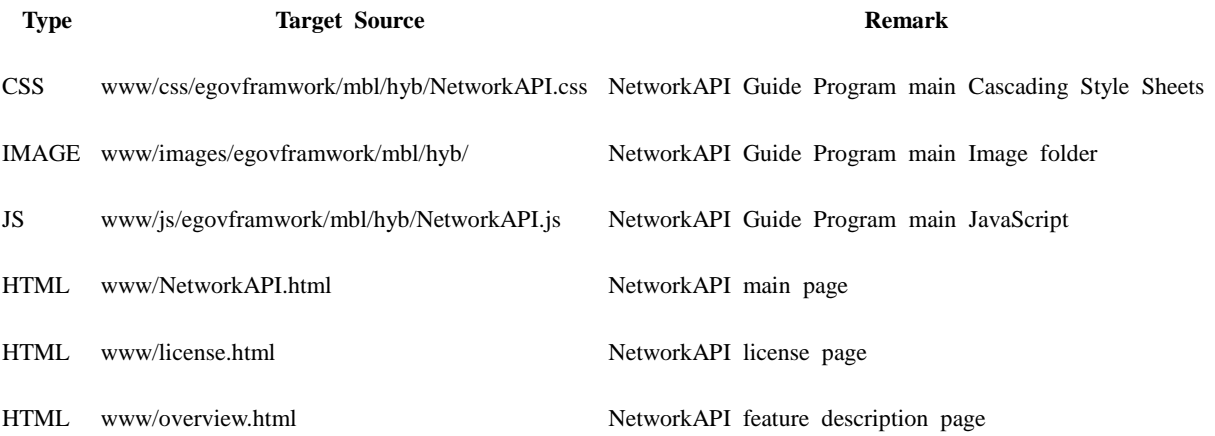

#### **APIs Used**

navigator.network.connection.type

Network status information for the current device

```
var states = \{\};
states[Connection.UNKNOWN] = 'Unknown connection';
states[Connection.ETHERNET] = 'Ethernet connection';
states[Connection.WIFI] = 'WiFi connection';
states[Connection.CELL 2G] = 'Cell 3G connection';
states[Connection.CELL_3G] = 'Cell 3G connection';
states[Connection.CELL_4G] = 'Cell 4G connection';
states[Connection.NONE] = 'No network connection';
```
var NowNetwork = states[navigator.network.connection.type]; **Return State(code) NetworkInfo(string)**

Connection.UNKNOWN Unknown connection

Connection.ETHERNET Ethernet connection

Connection.WIFI WiFi connection

Connection.CELL\_2G Cell 2G connection

Connection.CELL\_3G Cell 3G connection

- Connection.CELL\_4G Cell 4G connection
- Connection.NONE No network connection

media.play

• Plays or replays audio file.

```
function playAudio(file) {
```

```
 var my_media = new Media(file,
    function() {
          console.log("playAudio():Audio Success");
      },
    function(err) {
          console.log("playAudio():Audio Error: "+err);
```
});

my\_media.play();

}

play Option

numberOfLoops Designate number of loops

### **Option Description Remark**

playAudioWhenScreenIsLocked Select whether or not to play when device screen is locked

mediaError

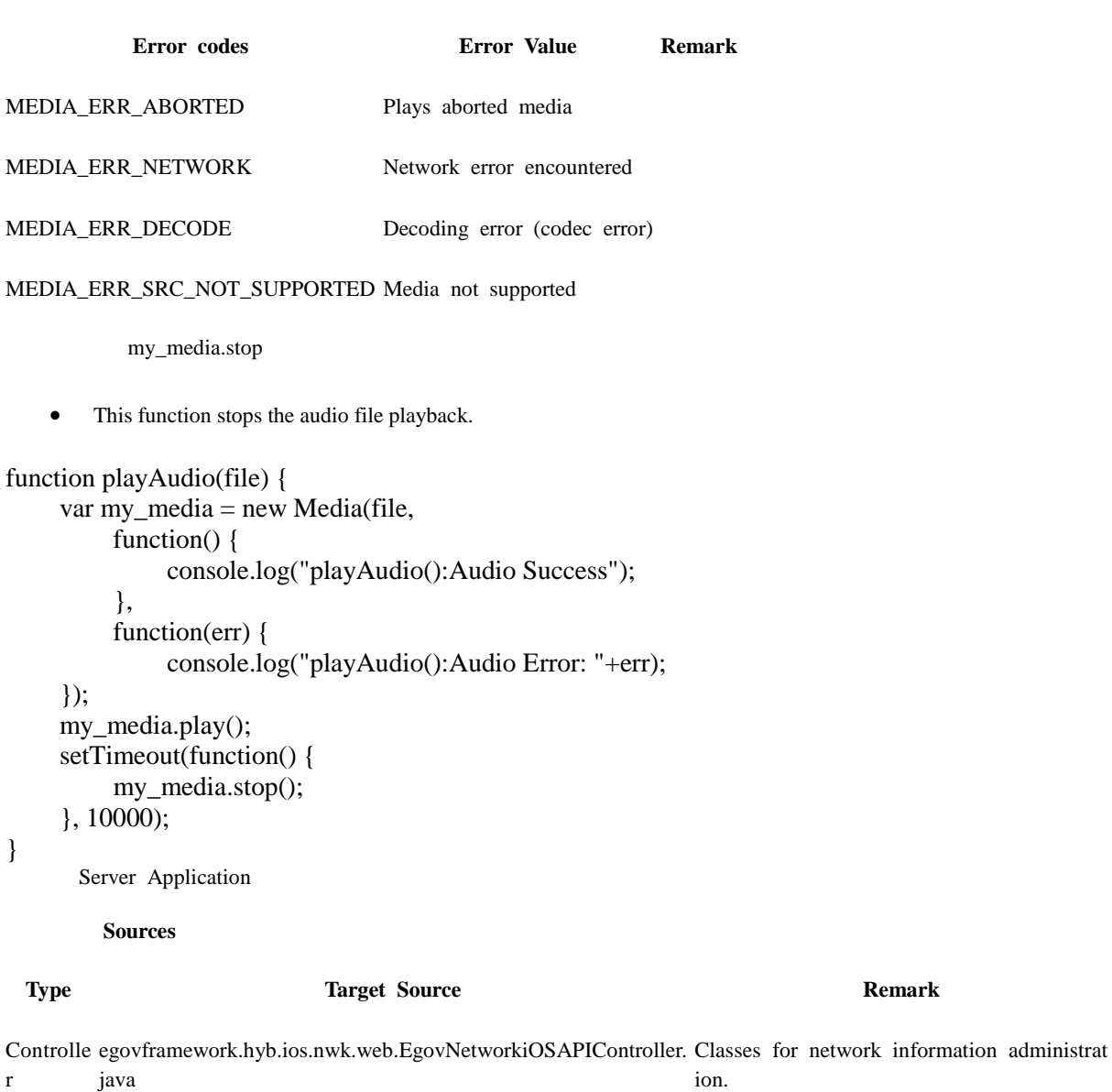

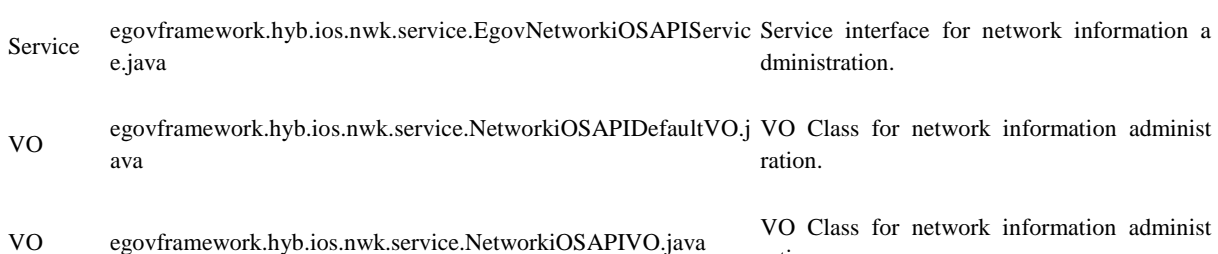

ration. DAO egovframework.hyb.ios.nwk.service.impl.NetworkiOSAPIDAO.ja Data processing Class for network informat va ion administration.

DAO egovframework.hyb.ios.nwk.service.impl.EgovNetworkiOSAPISe<br>
rviceImpl.java<br>
Class for processing services requested.

Query X resources/egovframework/sqlmap/hyb/ios/nwk/EgovNetworkiOS Query file for network information adminis

ML APOGuide\_SQL\_mysql.xml tration.

Related Tables

**Title**

**Title Table Remark**

Network Network Manage Network information

### **Tables Breakdown**

Network

| No.                           | Column                  | Title of Column | <b>Type</b>       | Length | Null       | KEY |
|-------------------------------|-------------------------|-----------------|-------------------|--------|------------|-----|
| 1                             | SΝ                      | Serial No.      | NUMERIC 6         |        | NotNull pk |     |
| $\mathfrak{D}_{\mathfrak{p}}$ | UUID                    | UUID            | VARCHAR 50        |        | NotNull pk |     |
| 3                             | NTWRK_TYPE Network type |                 | <b>VARCHAR 20</b> |        | Null       |     |
| $\overline{\mathcal{A}}$      | <b>USEYN</b>            | Activation      | <b>CHAR</b>       | 1      | Null       | pk  |
|                               |                         |                 |                   |        |            |     |

**ERD**

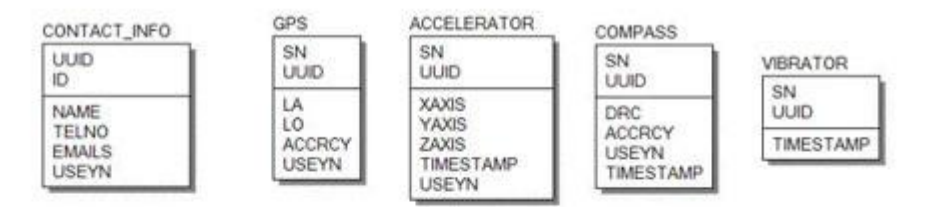

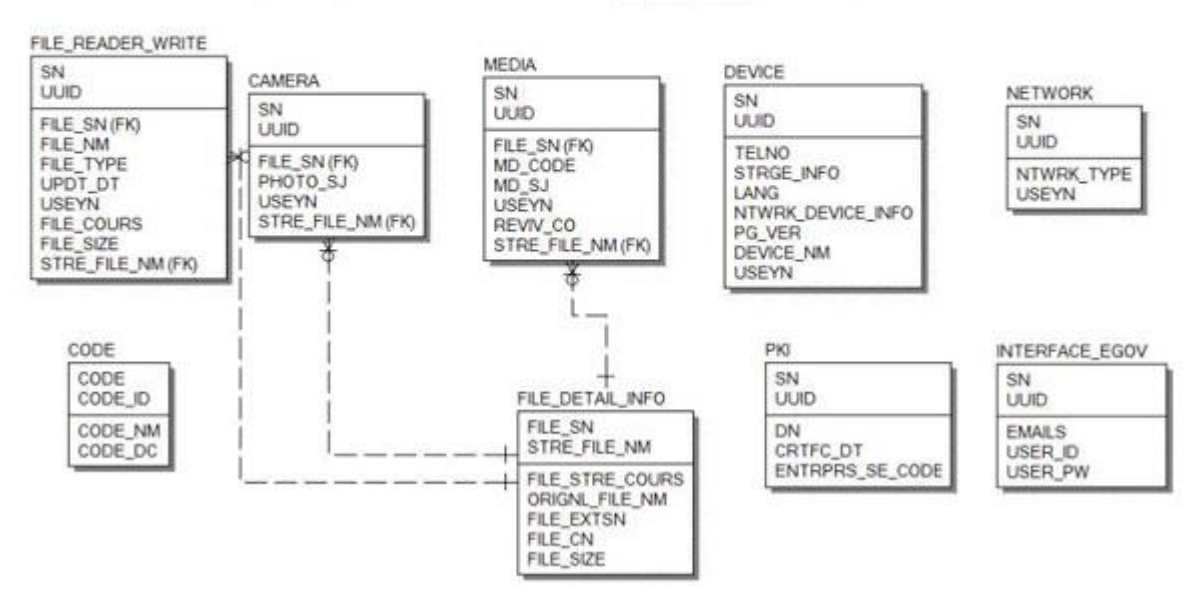

### **Configuration**

Necessary sections and settings for using Network related features of mobile device, provided by Network Device API Guide Program, are as follows.

Device Application

**config.xml**

ExternalHosts

<accessorigin="ExternalHosts"/> Plugins

<featurename="NetworkStatus"> <paramname="ios-package"value="CDVConnection"/> </feature> Server Aplication

### **context-properties.xml**

<entrykey="serverContext"value="Server Directory"/> **resource/egovframework/sqlmap/sql-map-config\_[DB NAME].xml**

<sqlMapresource="egovframework/sqlmap/hyb/ios/nwk/EgovNetworkiOSAPIGuide\_SQL\_[DB NAME].xml"/>

### **Related Features**

Network Device API Guide Program is comprised of **play media after checking network status**, **send network information to server**, and **receive network information from server** features.

Play media after checking network status

#### **Business Logic**

- 1. Check the network at application's initial execution. If the network is not Wi-Fi, function based on the user approval.
- 2. Check the network when streaming media. If the network is not Wi-Fi, always check user approval.

#### **Related Codes**

Check network status.

```
var isNetworkCheck = false;
```
function fn\_egov\_network\_check(doCheck)

```
{
```

```
 console.log('DeviceAPIGuide fn_egov_network_check');
 var networkState = navigator.network.connection.type;
```

```
 if (networkState == Connection.UNKNOWN || networkState == Connection.NONE)
 {
     jAlert("Network Connection Unavailable.", "Alert", "b");
     return false;
```

```
 }
      if(networkState != Connection.WIFI)
\left\{\begin{array}{ccc} \end{array}\right\} if(!doCheck) 
           {
               if(isNetworkCheck)
 {
                    return true;
 }
           }
          if(confirm('Additional charges may be charged if not connected to Wi Fi. \nContinue?')) 
\{ isNetworkCheck = true;
               return true;
           } 
          else 
\{isNetworkCheck = false:
               return false;
           }
      }
      else
      {
          return true;
      }
           Plays media
function fn_egov_click_mediaBtn()
     if(context === null)
      {
          fn_egov_init_context();
          return;
      }
      if(audioCheck) // if already playing, stops the music
      {
          fn_egov_stop_audio();
         audioCheck = false;
      }
      else
      {
          // in case of audio/video streaming, conduct network check each time to ask user approval
          if(fn_egov_network_check(true))
           {
               $.mobile.showPageLoadingMsg('a');
               // depending on device performance, delay using setTimeout to ensure next code is 
executed after ProgressDialog Show is completely loaded.
               setTimeout(function()
\{ fn_egov_play_audio();
```
}

{

```
 var params = {
                                  uuid : device.uuid,
                                 networktype : states[navigator.network.connection.type],
                                 useYn : "Y" };
                             fn_egov_sendto_server("/nwk/addNetworkiOSInfo.do",params);
 }, 
                        500);
         }
     }
}
         Send Network Information to Server
var params = {
     uuid : device.uuid,
     networktype : states[navigator.network.connection.type],
    useYn : "Y"};
fn_egov_sendto_server("/nwk/addNetworkiOSInfo.do",params);
        Related Screen and Implementation Manual
```
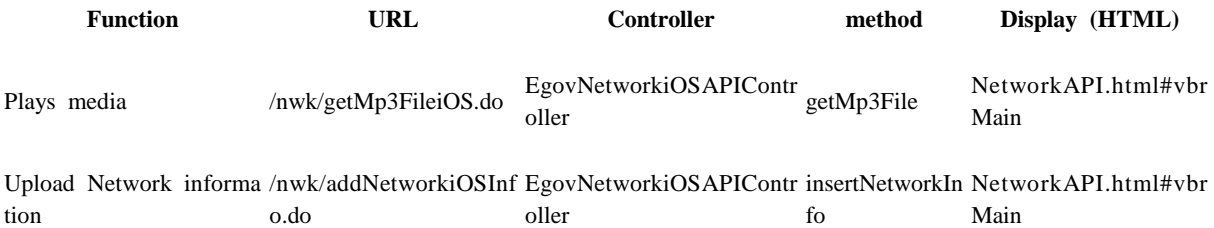

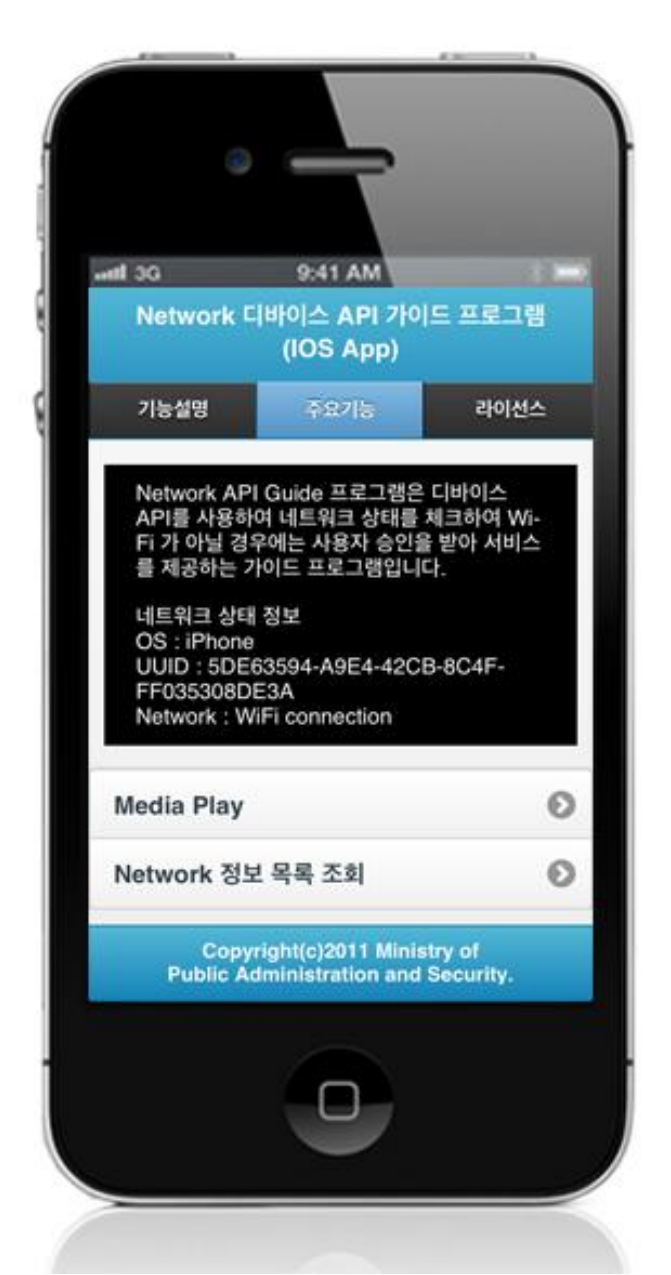

Media Play: Checks network. If network is not Wi-Fi, plays media based on user approval and uploads device's network information.

Receive network information from server

### **Business Logic**

1. Check the network. If the network is not Wi-Fi, function based on user approval.

### **Related Codes**

Request network information list

### function fn\_egov\_open\_networkList()

{

```
if(context == null) // Determine user approval for 3G network usage at application's initial
execution. 
      {
```

```
 fn_egov_init_context();
 return;
```
 if(fn\_egov\_network\_check(false)) // if communication event occurs, determine if user approved 3G usage

```
var params = \{ \};
```

```
 $.mobile.showPageLoadingMsg('a');
```
 // depending on device performance, delay using setTimeout to ensure next code is executed after ProgressDialog Show is completely loaded.

 setTimeout(function() {

fn\_egov\_sendto\_server("/nwk/networkiOSInfoList.do",params); }, 500);

}

Request network details list

```
function fn_egov_open_networkDetailInfo(selectedId)
```

```
{
```
if(fn\_egov\_network\_check(false)) // if communication event occurs, determine if user approved 3G usage

{

}

}

{

var params  $= \{ \text{sn} : \text{selectedId} \};$ 

```
 $.mobile.showPageLoadingMsg('a');
```
 // depending on device performance, delay using setTimeout to ensure next code is executed after ProgressDialog Show is completely loaded. setTimeout(function()

```
 {
                           fn_egov_sendto_server("/nwk/networkiOSInfo.do",params);
 }, 
                      500);
     }
}
          Request deletion of network information
function fn_egov_click_deleteBtn()
{
    if(fn_egov_network_check(false)) \frac{1}{2} // if communication event occurs, determine if user
approved 3G usage
     {
         var params = {
              sn : pageNumber
          };
          $.mobile.showPageLoadingMsg('a');
          // depending on device performance, delay using setTimeout to ensure next code is executed 
after ProgressDialog Show is completely loaded.
          setTimeout(function()
```
 $\{$ 

# fn\_egov\_sendto\_server("/nwk/deleteNetworkiOSInfo.do",params);

500);

**Related Screen and Implementation Manual**

}

}

},

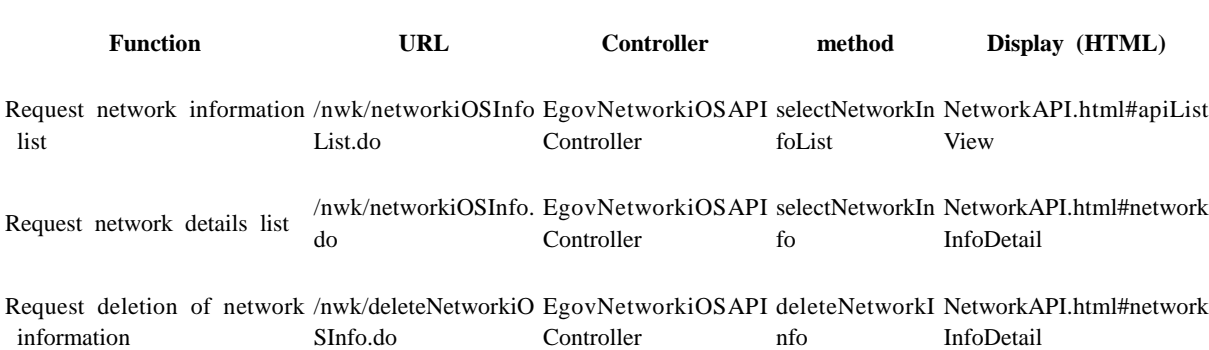

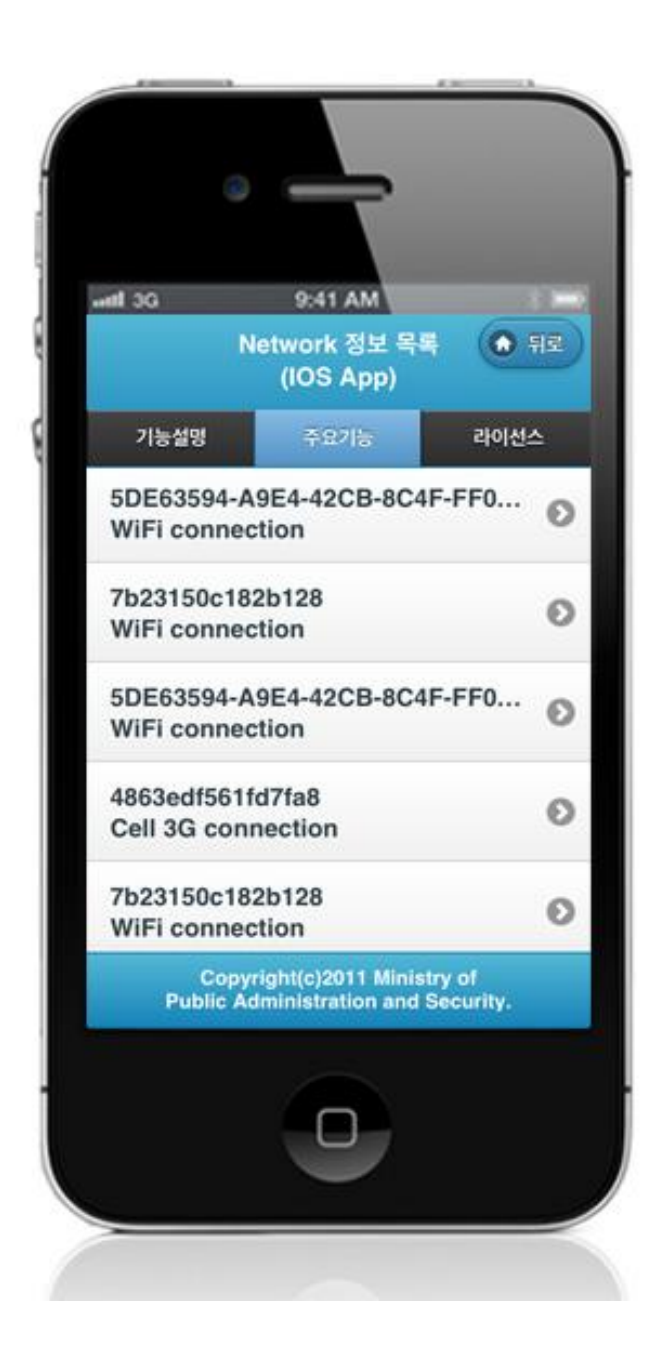

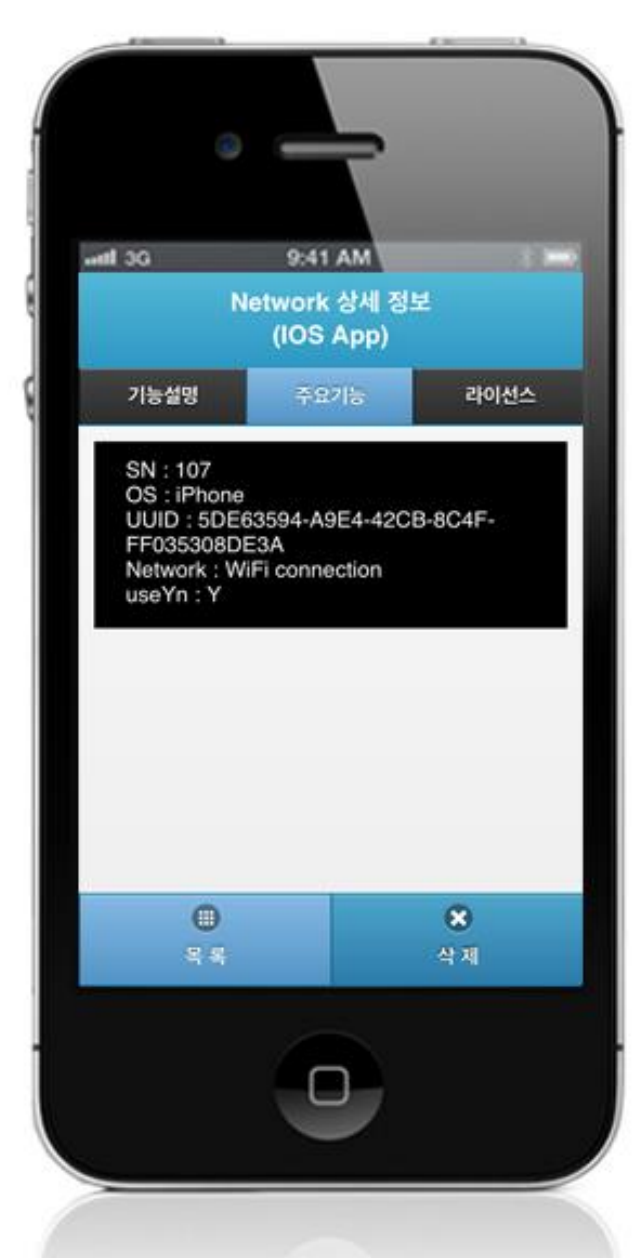

Back: calls main page. List: requests details of the selected list. List: calls network information list page. Delete: deletes network information.

### **Compiling, debugging, distributing**

Compiling

**Device Application**

1. [NetworkAPI installation link](http://www.egovframe.go.kr/wiki/doku.php?id=egovframework:hyb3.5:guide:ios:start)

2. [Click on "build" after checking NetworkAPI project](http://www.egovframe.go.kr/wiki/lib/exe/detail.php?id=egovframework:hyb3.5:guide:ios:network&media=egovframework:hyb:guide:ios:network%EB%B9%8C%EB%93%9C.png)'[s installation status.](http://www.egovframe.go.kr/wiki/lib/exe/detail.php?id=egovframework:hyb3.5:guide:ios:network&media=egovframework:hyb:guide:ios:network%EB%B9%8C%EB%93%9C.png)

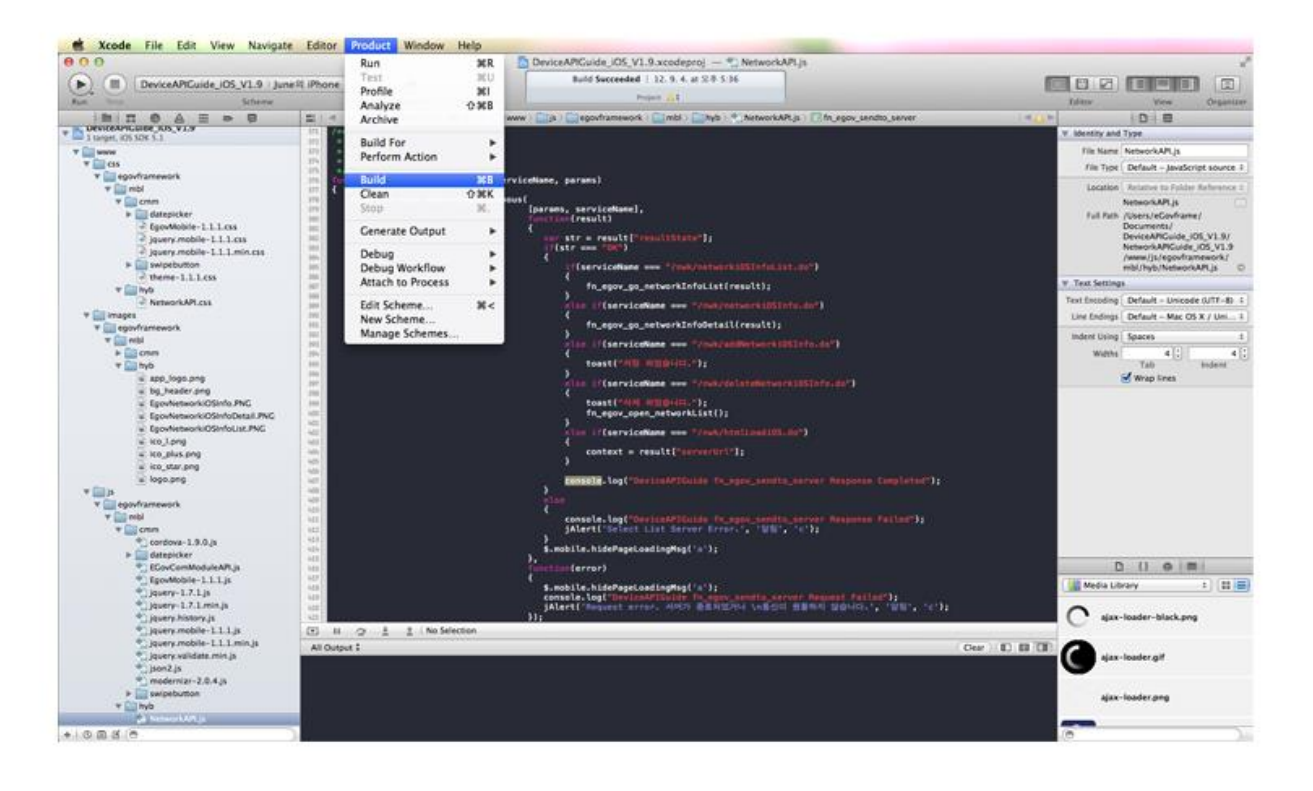

The following screen will appear upon successful build.

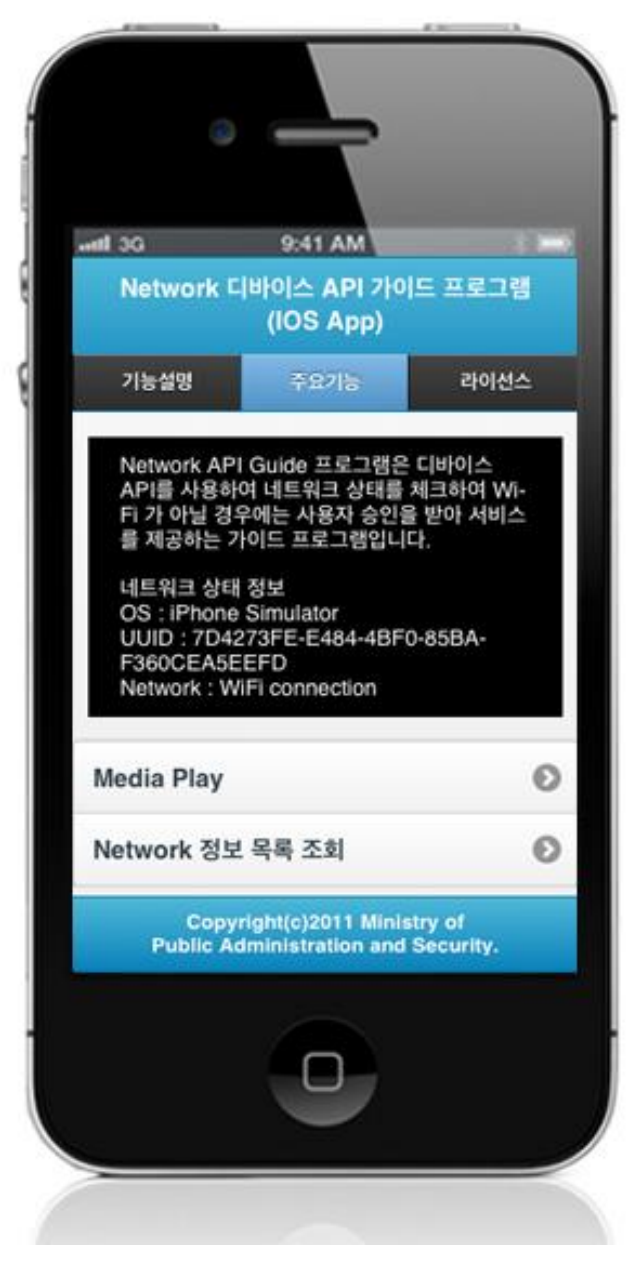

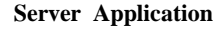

1. [Web Server installation link](http://www.egovframe.go.kr/wiki/doku.php?id=egovframework:hyb3.5:guide:ios:start)

2. [Right-click on the project>Run as>Maven install to build.](http://www.egovframe.go.kr/wiki/lib/exe/detail.php?id=egovframework:hyb3.5:guide:ios:network&media=egovframework:hyb:guide:ios:%EC%9B%B9%EC%84%9C%EB%B2%84%EB%B9%8C%EB%93%9C.png)

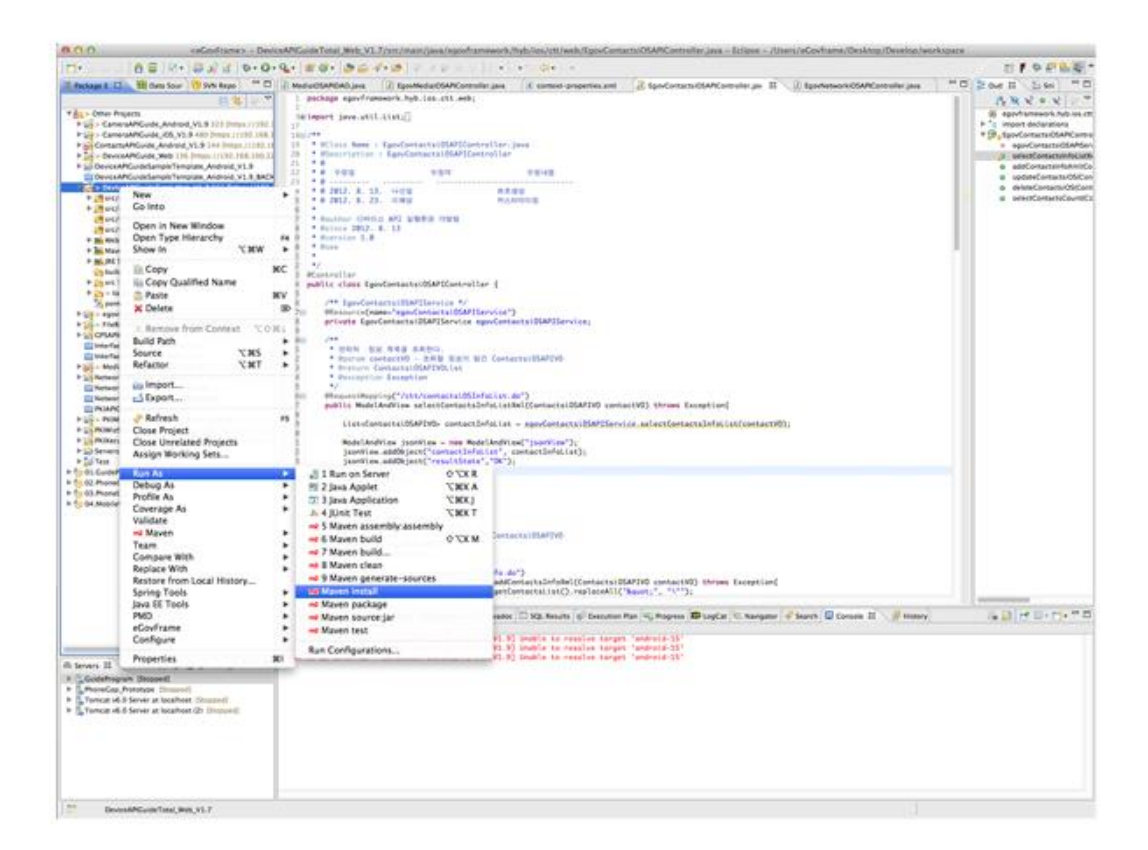

3. Build successful (check console information)

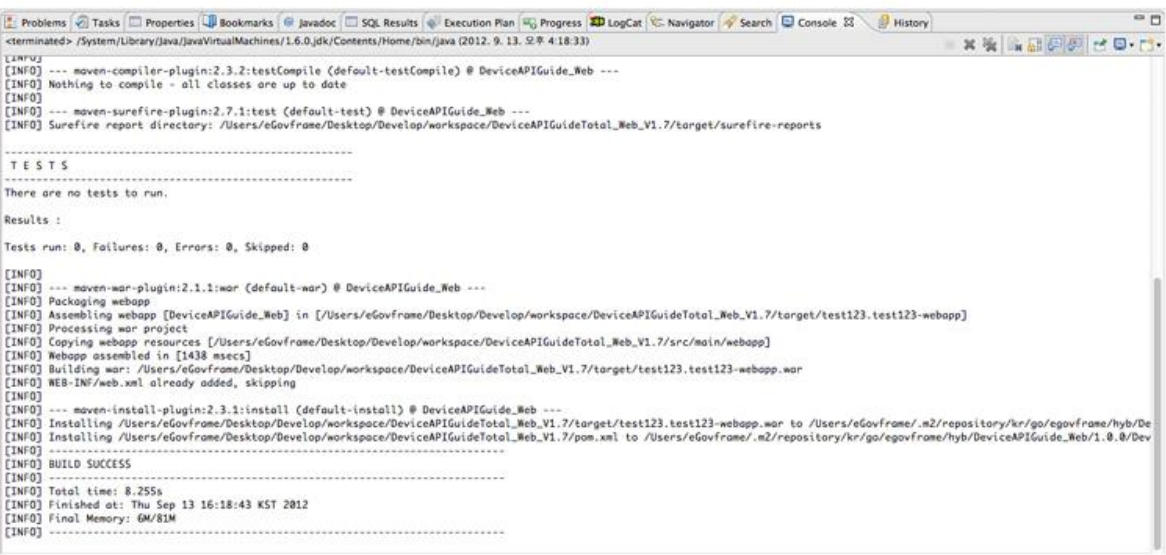

4. [Right-click on project>Run as>Run on Server to execute.](http://www.egovframe.go.kr/wiki/lib/exe/detail.php?id=egovframework:hyb3.5:guide:ios:network&media=egovframework:hyb:guide:ios:%EC%9B%B9%EC%84%9C%EB%B2%84%EC%8B%A4%ED%96%89.png)

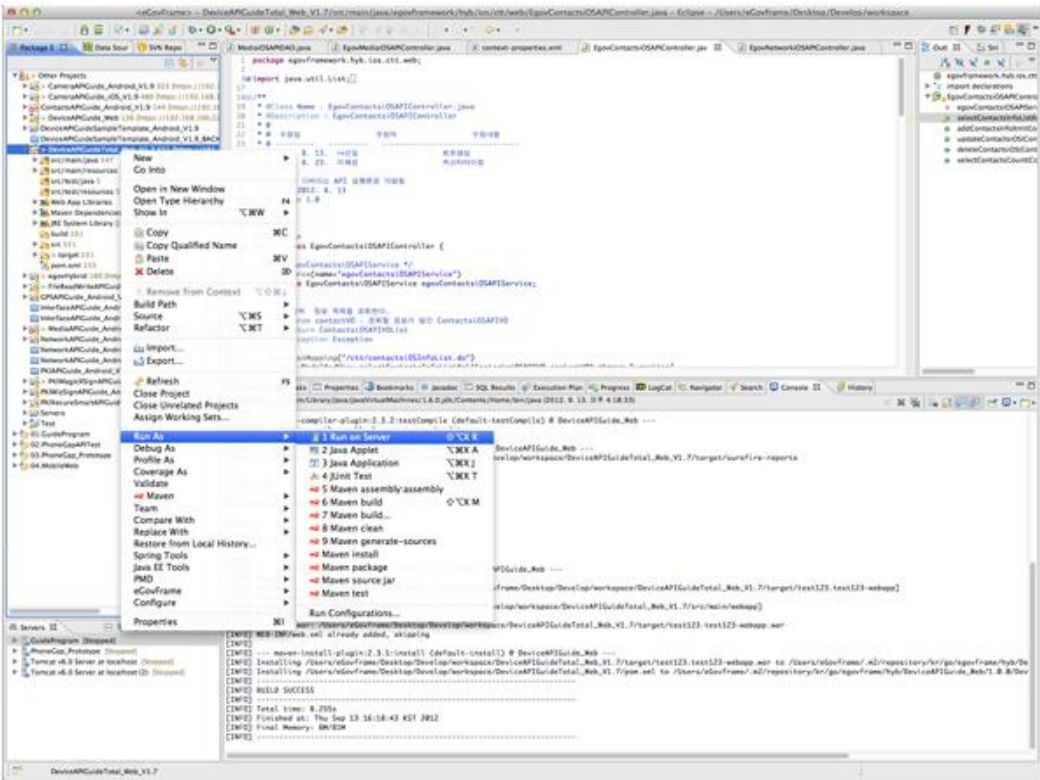

5. Check to see if project is successfully executed.

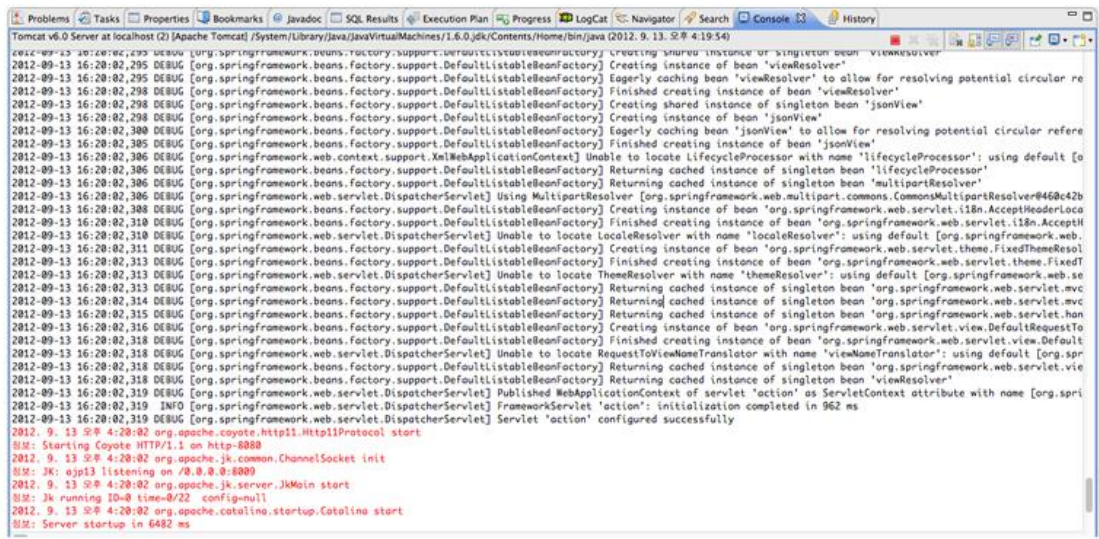

### Debugging

Use console.log in order to check the details on any errors on the device application, and to conduct debugging. Debug codes in console.log are available in JavaScript syntaxes that you can use in both Eclipse and Xcode.

Example of actual console log

function fn\_egov\_network\_check(doCheck)

{

```
 console.log('DeviceAPIGuide fn_egov_network_check');
 var networkState = navigator.network.connection.type;
```
}

...

xCode console window

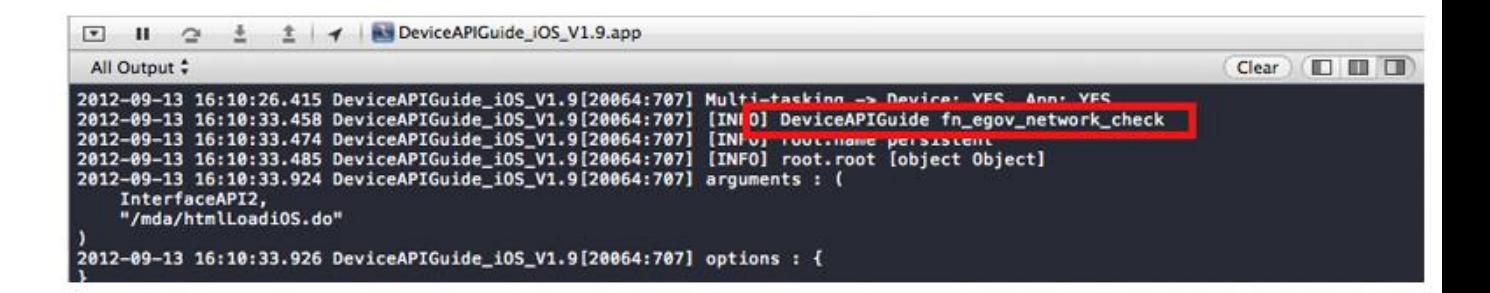

Organizer log window

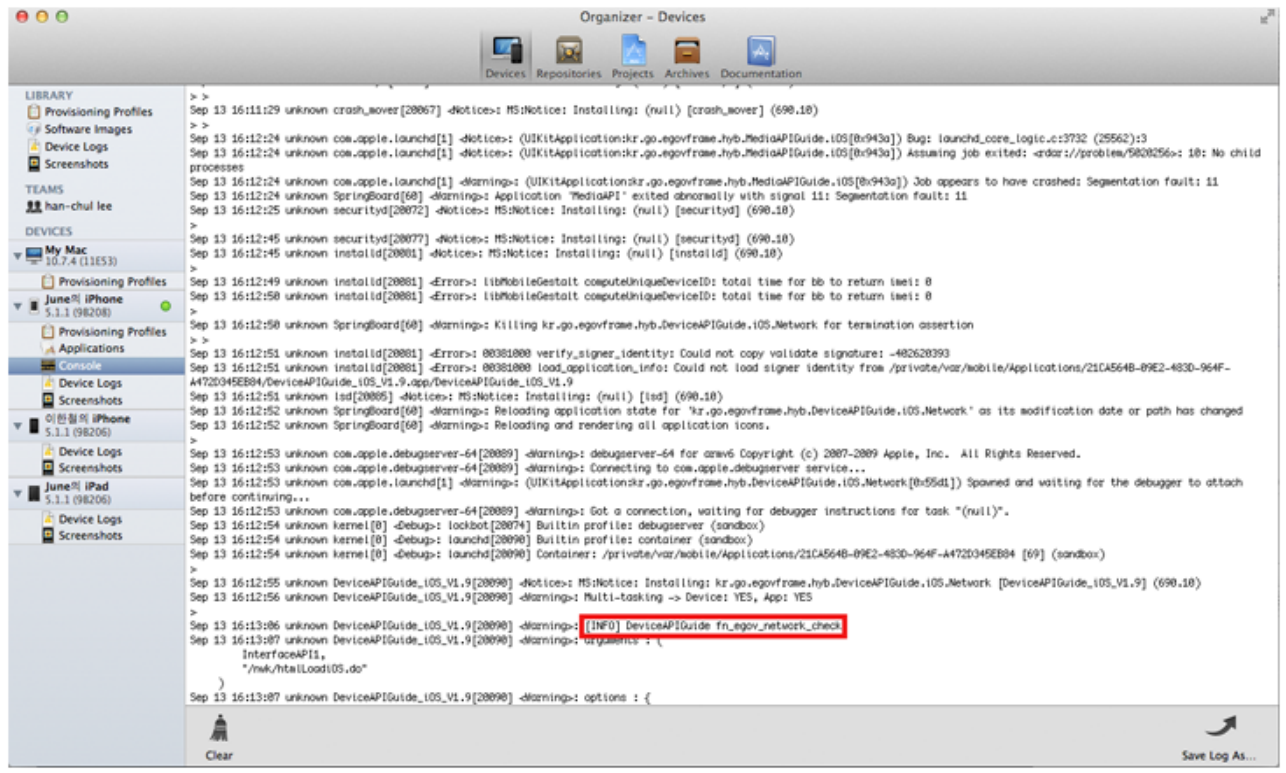

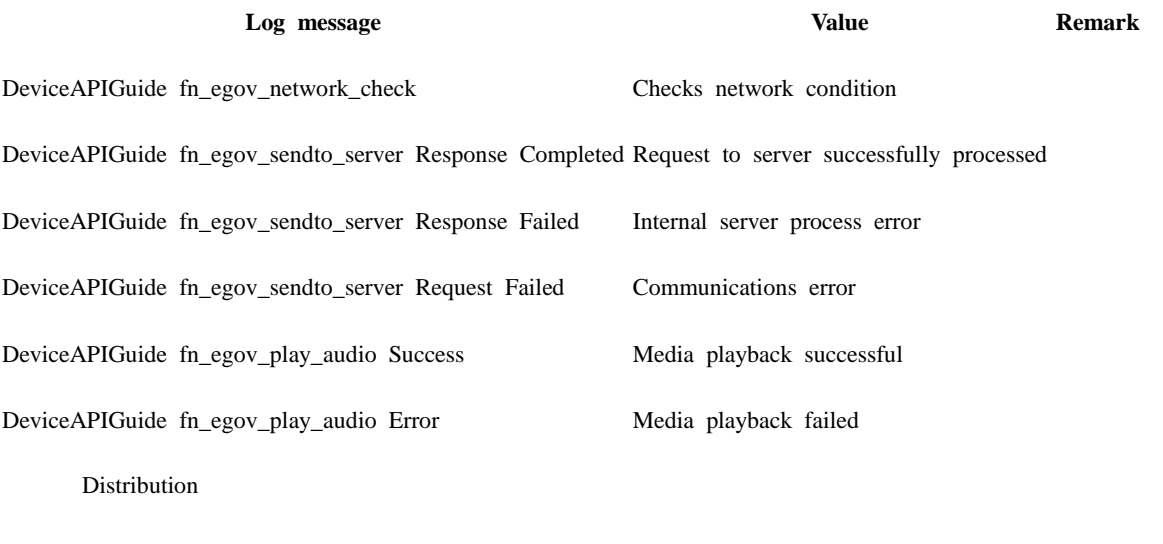

Download Network Device API Guide : [Click](http://www.egovframe.go.kr/cop/bbs/selectBoardArticle.do?bbsId=BBSMSTR_000000000161&nttId=694&menu=3&submenu=9)

### **References**

- UX/UI library : jQuery Mobil[eClick](http://jquerymobile.com/demos/1.4.5/)
- Phonegap  $4.3.0 : Click$